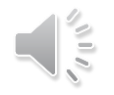

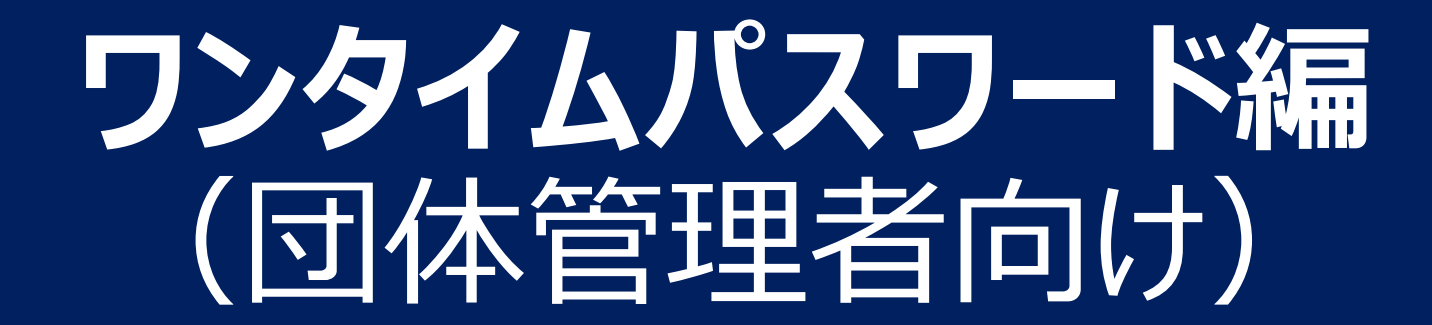

**ワンタイムパスワードとは**

#### **団体管理画面へのアクセスには、ワンタイムパスワードが必要**です。

### (メンバー個人情報を確認するため)

ワンタイムパスワードとは、一定時間しか利用できない使い捨てのパスワードで、 第三者による不正なアクセスを防ぐ手段として利用されています。

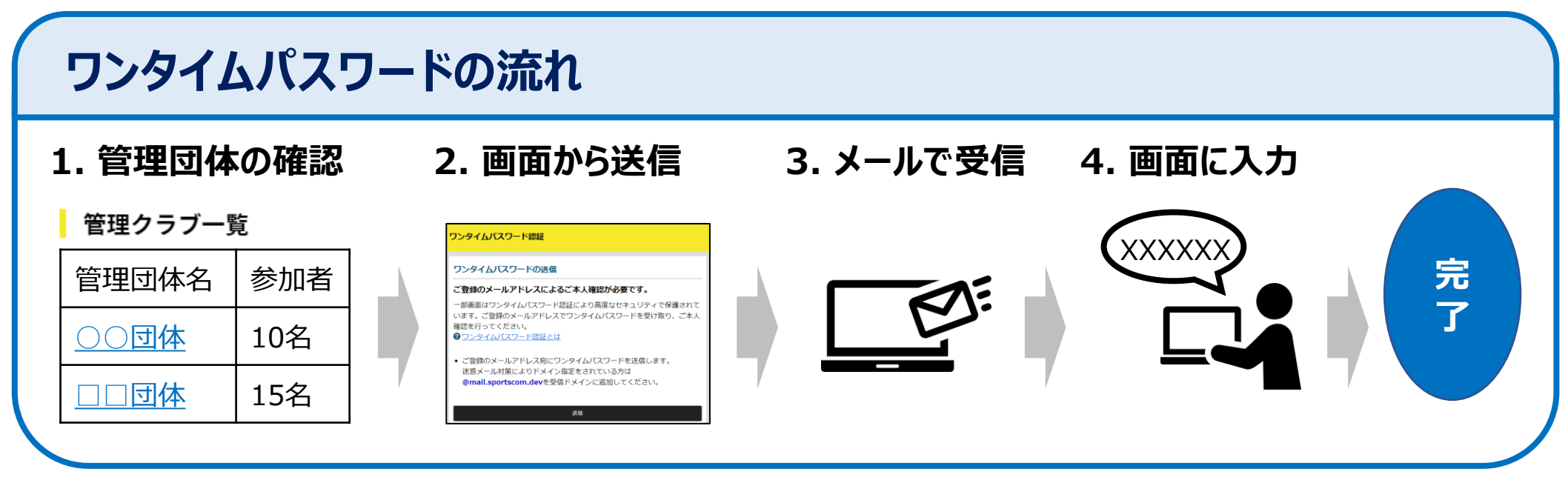

# **1. 管理団体の確認(1/2)**

管理している団体は、メニューの団体情報 > 所属団体一覧で確認できます。

### **①管理団体一覧画面を開く**

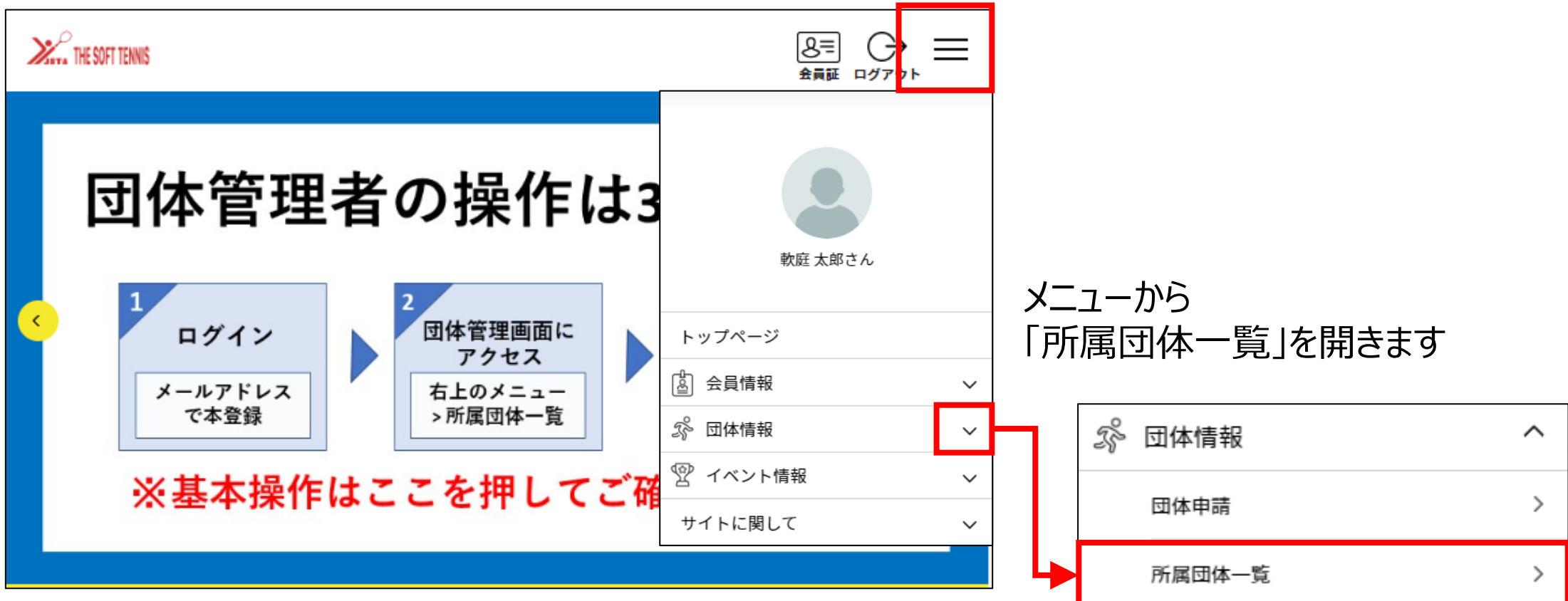

# **1. 管理団体の確認(2/2)**

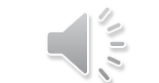

## 管理している団体の一覧が表示されます。

## **②管理団体を選択する**

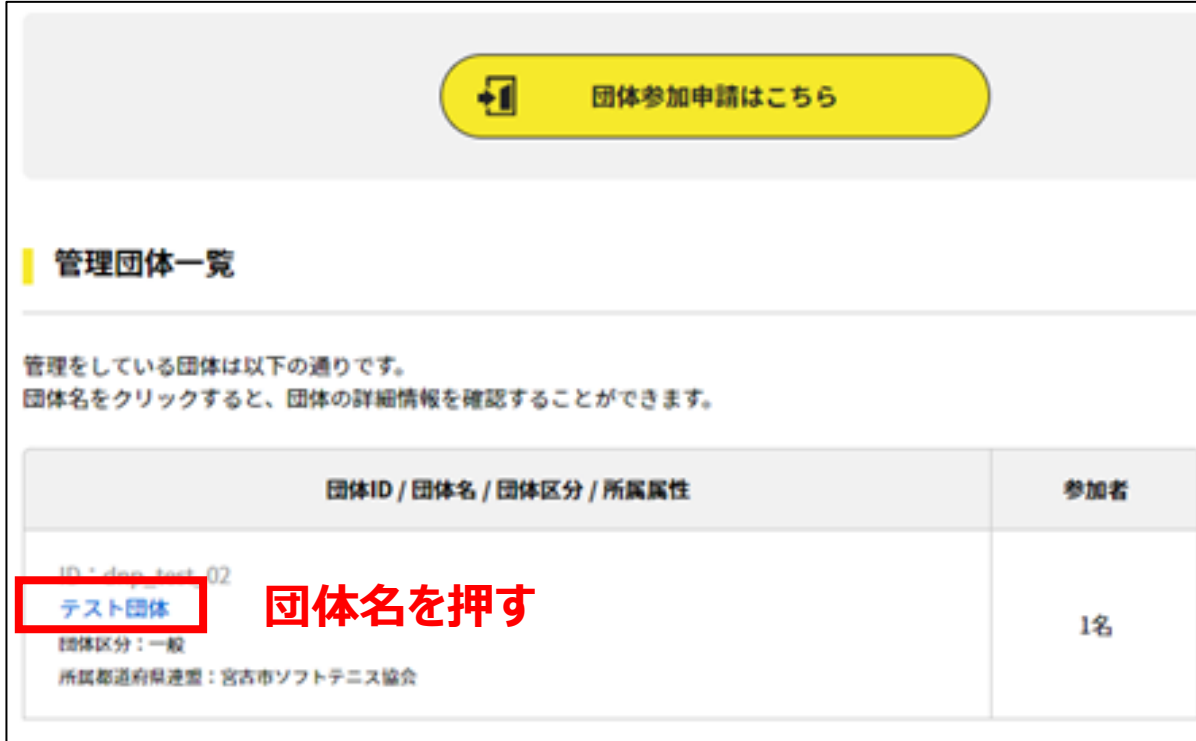

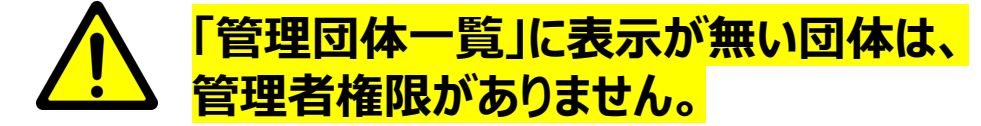

## **管理団体が表示されない場合**

● 管理団体に団体が表示されない、 もしくは一部しか表示されない

⇒ログインしているアカウントに 管理者権限が付与されていません

**⇒日本連盟で権限を付与しますので、 以下をご連絡ください**

**【宛先】system@jsta.or.jp 【内容】 団体管理者名、団体ID、団体名**

## **2.画面から送信**

メンバーの個人情報へのアクセスにあたり、ワンタイムパスワードを送信します。

## **③ワンタイムパスワードを送信する**

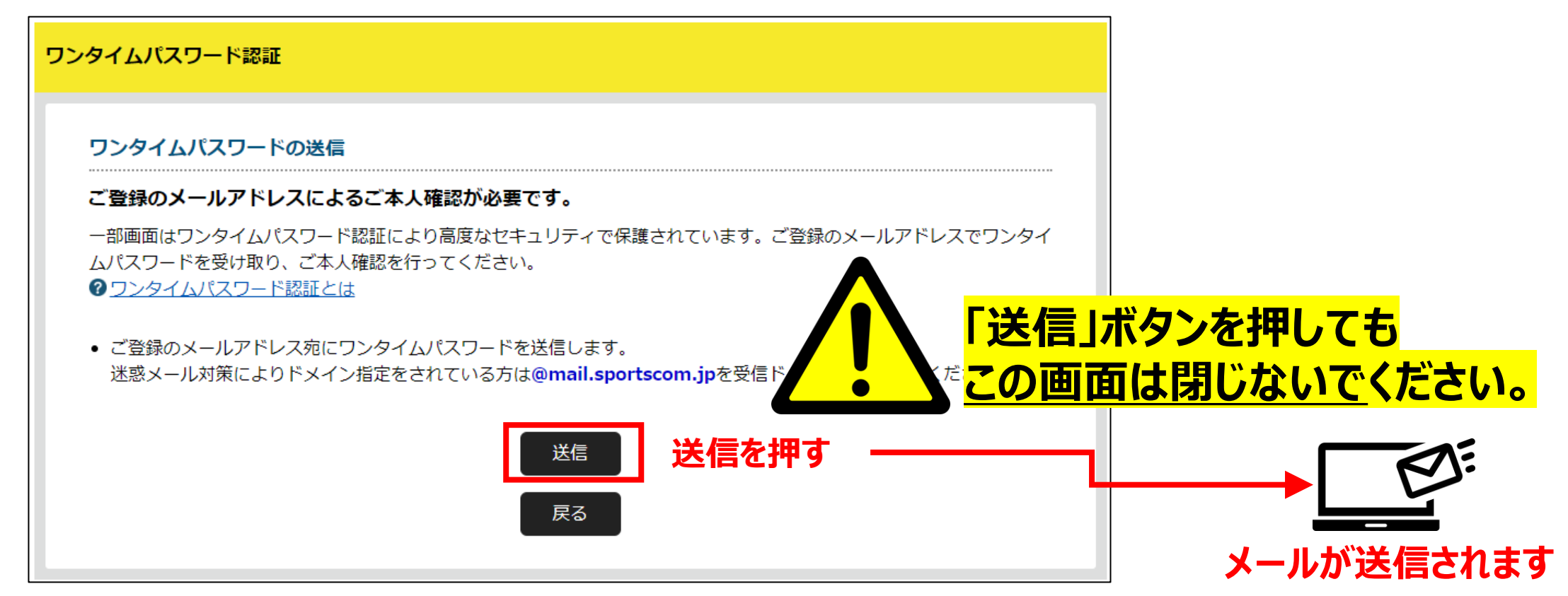

**3.メールで受信**

### メールを受信し、ワンタイムパスワードを確認します。

 $\mathbf{v}$ 

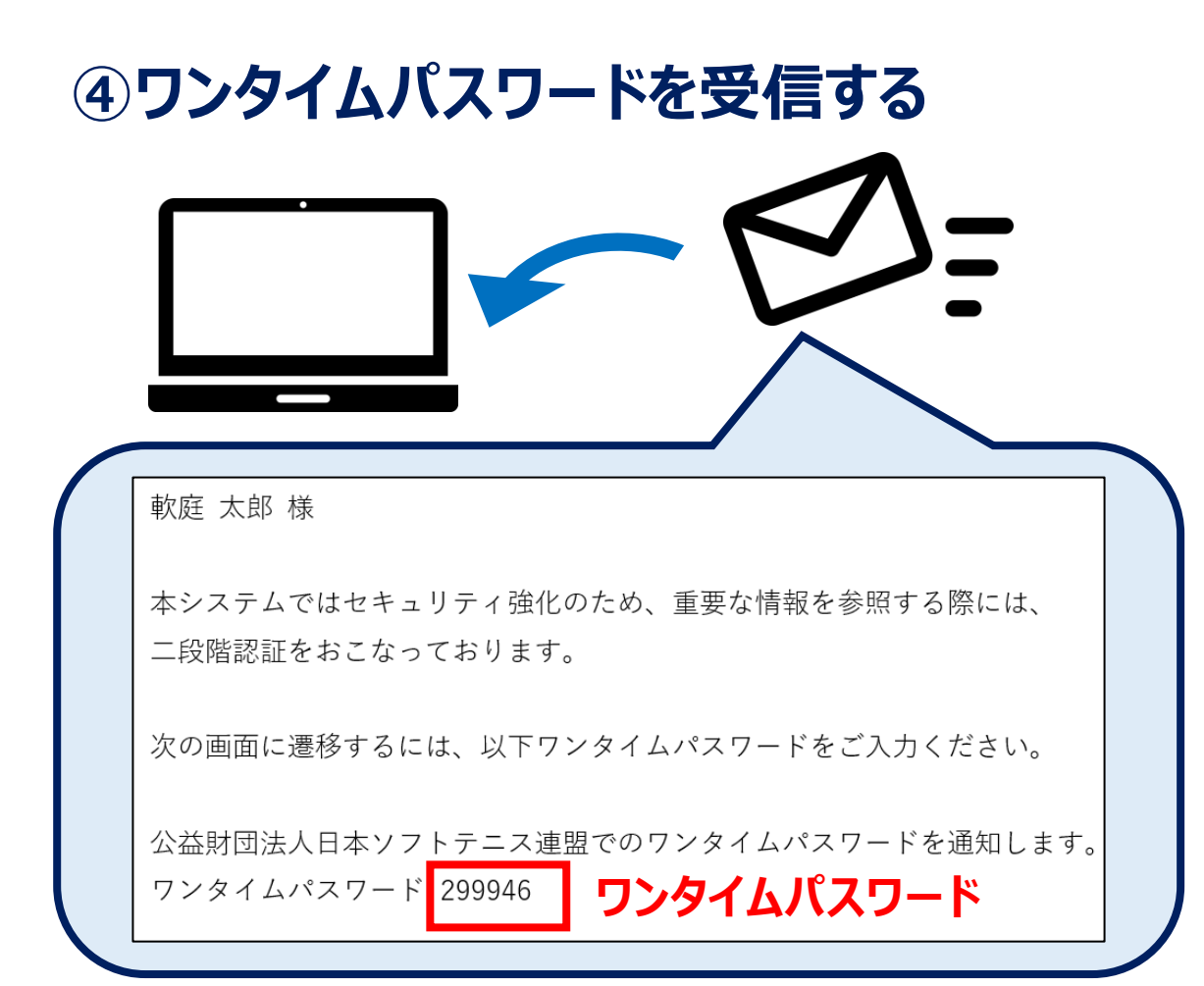

## **ワンタイムが届かない原因と解決方法**

- 迷惑メールに振り分けられている、
- セキュリティソフトではじかれている
	- ⇒ご利用のパソコンのセキュリティソフトや ネットワークにて、迷惑メールと判断される 場合があります

#### **⇒以下を受信ドメインに追加してください @mail.sportscom.jp**

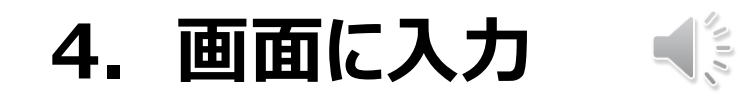

### メールを受信し、ワンタイムパスワードを確認します。

## **⑤ワンタイムパスワードを受信する**

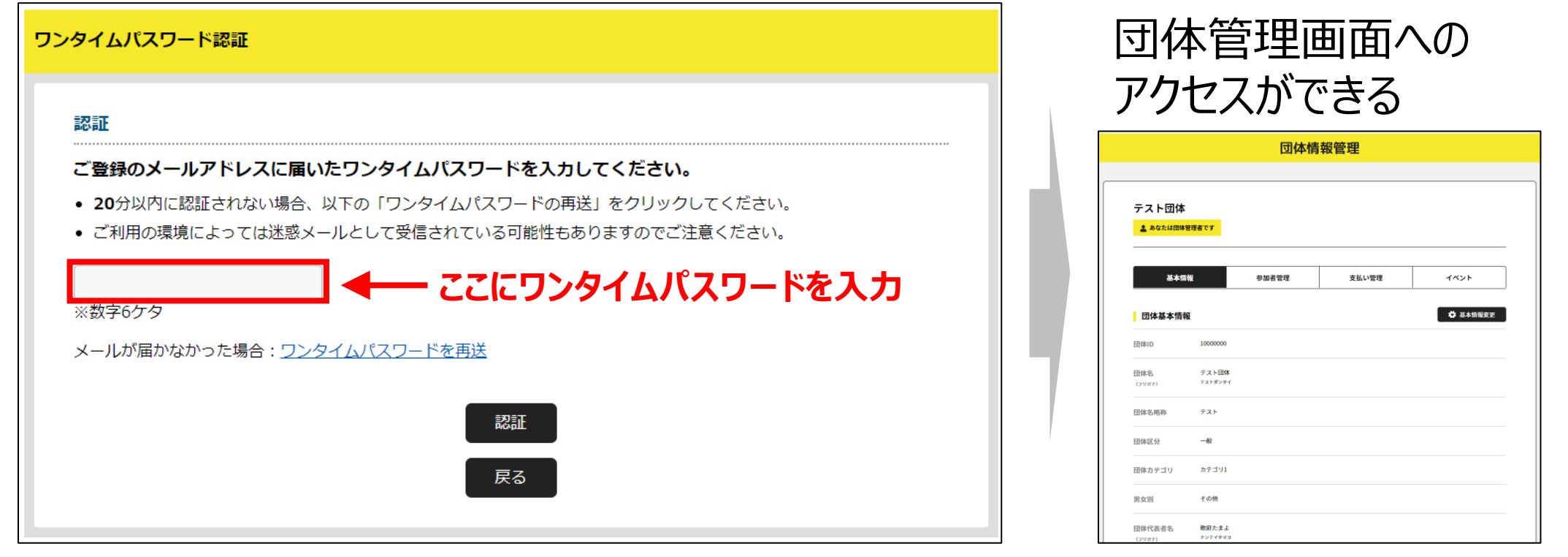

## **以上で、ワンタイムパスワードの入力は完了します**